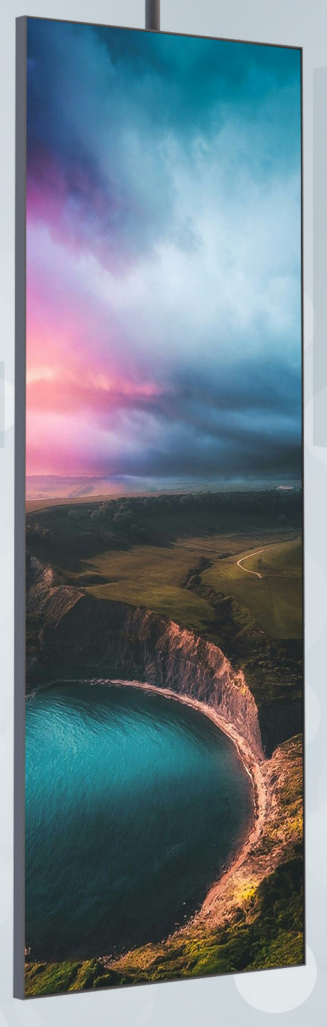

# Ledup<br>UserManual

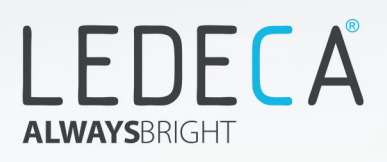

www.ledeca.com

# **1. OVERVIEW**

- 1.1. Instructions
- 1.2. Safety Notice
- 1.3. Certificates

# **2. PRODUCT INTRODUCTION**

- 2.1. Brief Introduction
	- 2.1.1. Features
		- 2.1.2. Work Modes
		- 2.1.3. Cost
	- 2.1.4. Applications
- 2.2. Technical Specification
- 2.3. Packing List

# **3. INSTALLATION**

- 3.1. Foot-mounting Installation
- 3.2. Fold-out Standing Installation
- 3.3. Hanging Installation
- 3.4. Wall-mount Installation

# **4. INTERFACE**

- 4.1. Scenario
- 4.2. Procedures
- 4.3. Connecting via Ethernet Cable
- 4.4. Connecting via Local Area Network
- 4.5. Connecting via Wi-Fi
- 4.6. LEDUP Login with Viplex Handy (Android and IOS)
- 4.7. LEDUP Login with Viplex Express (Windows)
- 4.8. Creating Solutiona
- 4.9. USB Playback
- 4.10. Image
- 4.11. Audio
- 4.12. Video

# **1. OVERVIEW**

## **1.1. Instructions**

- 1. This manual is applied to LEDUP type displays. Manual systematically introduces the product features, specifications, installation and interface.
- 2. Manual operation instruction is based on built-in NovaLCT-Taurus Series Multimedia Players.
- 3. The manual only used for customers to provide proper solutions.

## **1.2. Safety Notice**

- 1. Please read below safety instructions before installation, power-up, operation and testing.
- 2. Make sure to follow the safety instructions, please contact the supplier for any questions.
- 3. Due to flame, electric shock, fall down, this product may cause injury to person.
- 4. This product is non-waterproof therefore can not be used in complete outdoor environments.
- 5. Please do not block the ventilation holes during operation.
- 6. Please take moisture-proof measures when packing and stocking.
- 7. Please do not drop, strike, scratch, wrap or shake LED display or external equipment.
- 8. Please make sure the product is operated under professional staff due to inside strong current.
- 9. Please make sure the ground is flat and before placing the product.
- 10. Please make sure this product earthed correctly to ensure safety and prevent electrical shock.
- 11. Please cut off in lightning weather or make sure taking some lightning protection measures.
- 12. Please cut off display power during installation, maintenance, dissasemble.
- 13. Please make sure the AC power meets local building & electrical standards and equipped with overload and earth faulty protection.
- 14. Please check electricity, cable and all connected equipments meet current requirements before using this product.
- 15. Please make sure power cable is not damaged. Replace with new one if any over-heating situation occurs.
- 16. Product should be operated by professional/authorized personnel only. Contact with supplier for any questions.
- 17. Please wear eye-protection during intervention.
- 18. Please do not block heat ventilation gaps of screen, processor and power supply.
- 19. Please do not stick any other object on the screen.
- 20. Please do not intervene without permission of authorized person.
- 21. Please do not expose the product to sun directly.
- Environment tempreture should be less then 45 degrees.
- 22. Please wear helmet during maintenance and installation.
- 23. Please make sure connected parts are fully fixed and meet safety standards.

**Warning:** Manufacturer is not responsible for any unauthorized personnel intervention and operations.

# **1.3. Certificates**

Products are tested and qualified for CE, ETL, RoHS and FCC certifications which represent international standards.

# **2. PRODUCT INTRODUCTION**

# **2.1. Brief Introduction**

Rapid development of the Led Poster puts customers in search of high quality LEDUP Screens with actual application requirements of customers, events etc. LEDUP Screens are manufactured to respond customers' needs quickly in certain way. LEDECA LEDUP embodies features including various installation solutions, easy operation, multiple communication modes, high brigthness, low power consumption and ultra-thin body. These features ensure stable and high quality display effect even in brightlight venues.Beside of elegant appearance, LEDUP Screens have unique advantages comparing to other type of LEDUP Screens. LEDUP Screens are mostly preferred in hotels, restaurants, shopping malls, banks, government agencies, hospitals and so on. We can simply list advantages under these topics;

- 1. LEDUP Screens are available for both indoor and semi-outdoor use.
- 2. Easy to control and centralize contents.
- 3. Double or one side display available.
- 4. Can be carried by one person with flight case.
- 5. Same pixel pitch LEDUP Screens let us to create bigger screen by placing them next to each other. (Up to 10 LEDUP Screens.)
- 6. Contents can be playable simultaneously.

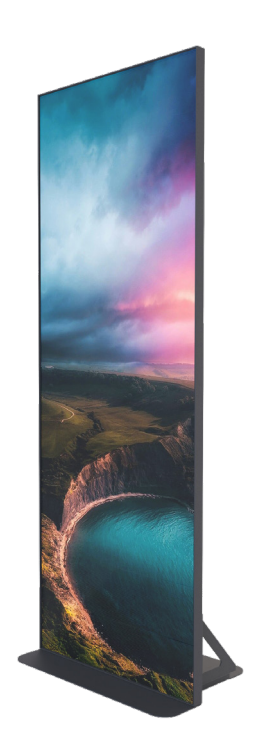

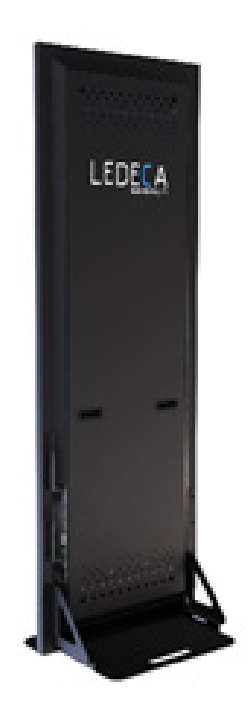

## **2.1.1. Features**

• Portable, mobile and easy to install ;

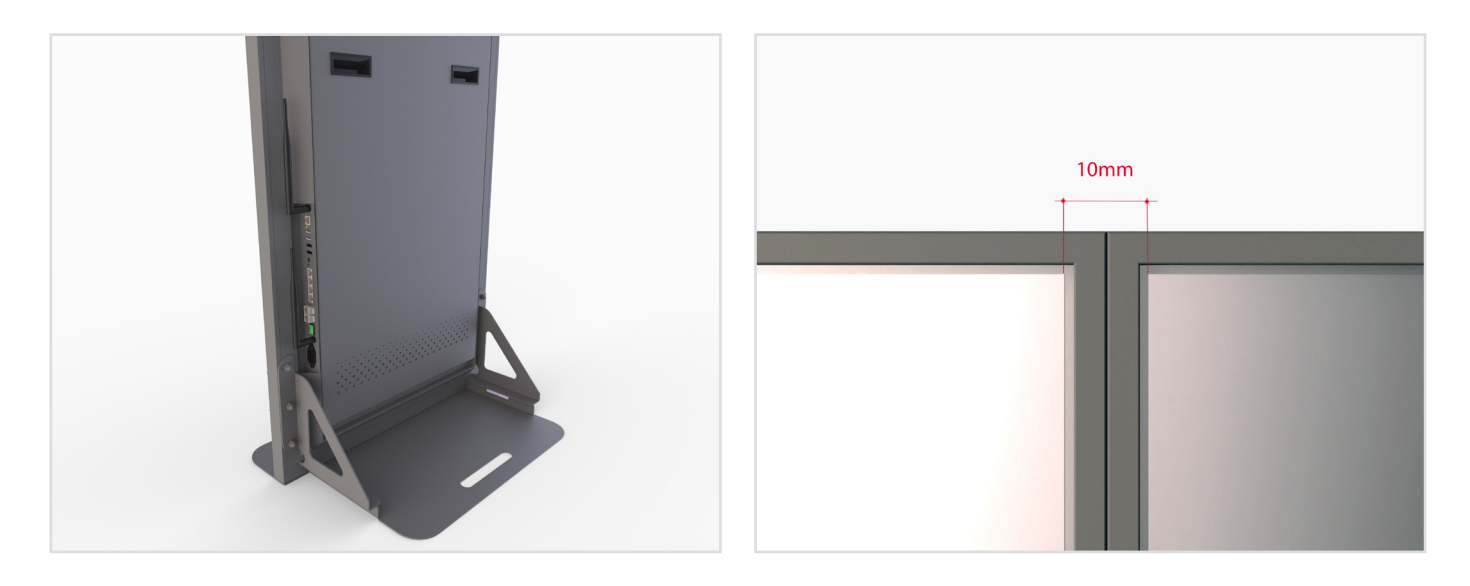

• Different installation types ;

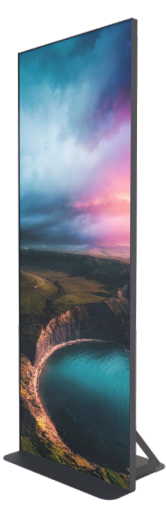

Standby on the ground Fold-out standing Formus Hanging Wall-mounting

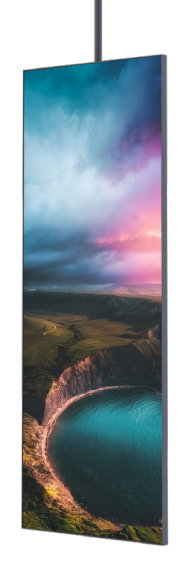

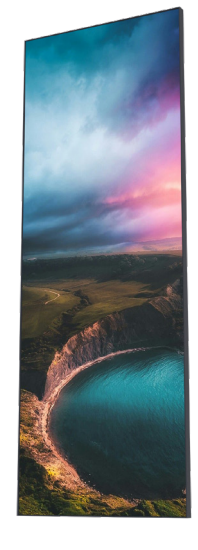

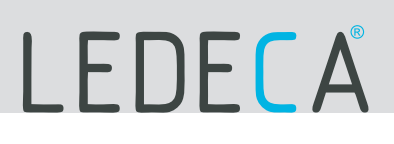

#### Thin frame-high display ratio;

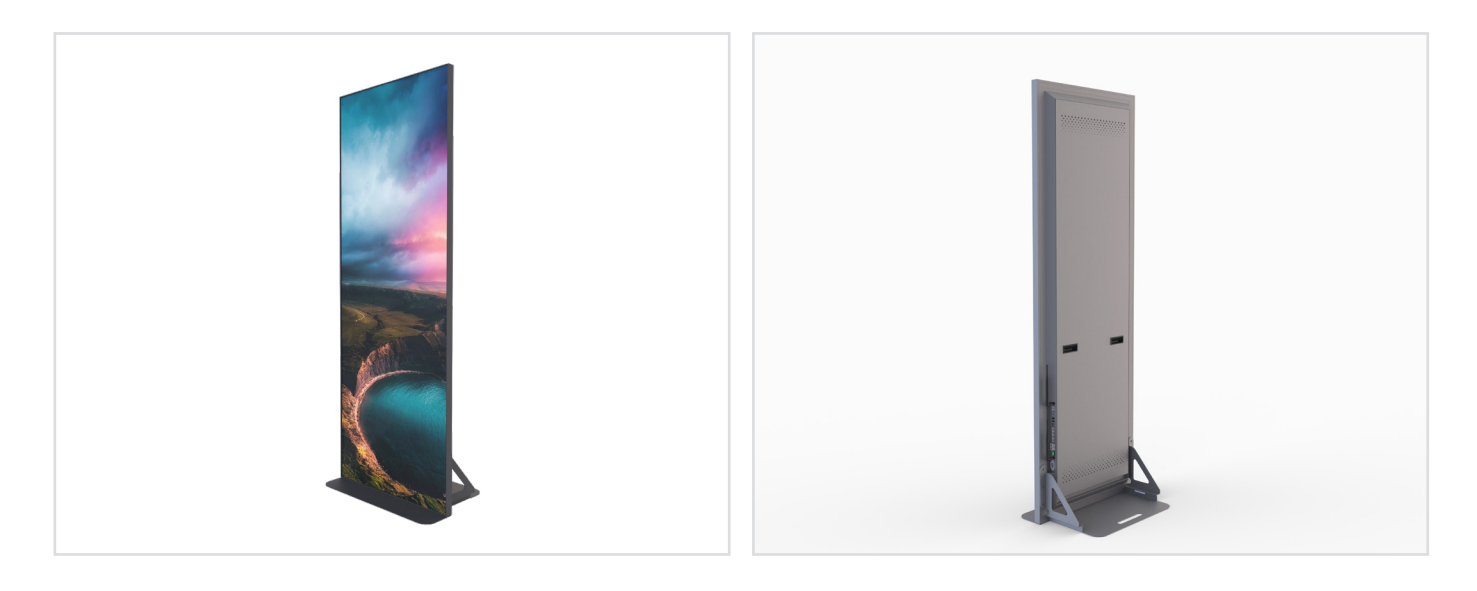

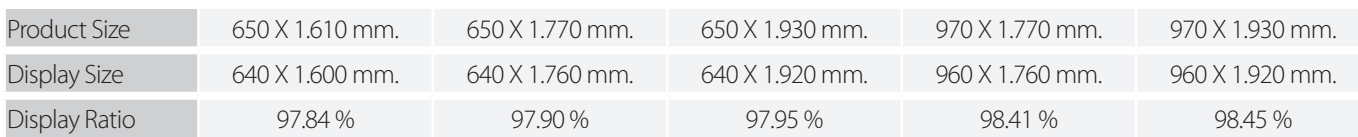

10 mm thin frame allows to obtain around 98 % display ratios for all LEDUP Screens.

#### • Vibrant colors and large viewing angle compared to LCD ;

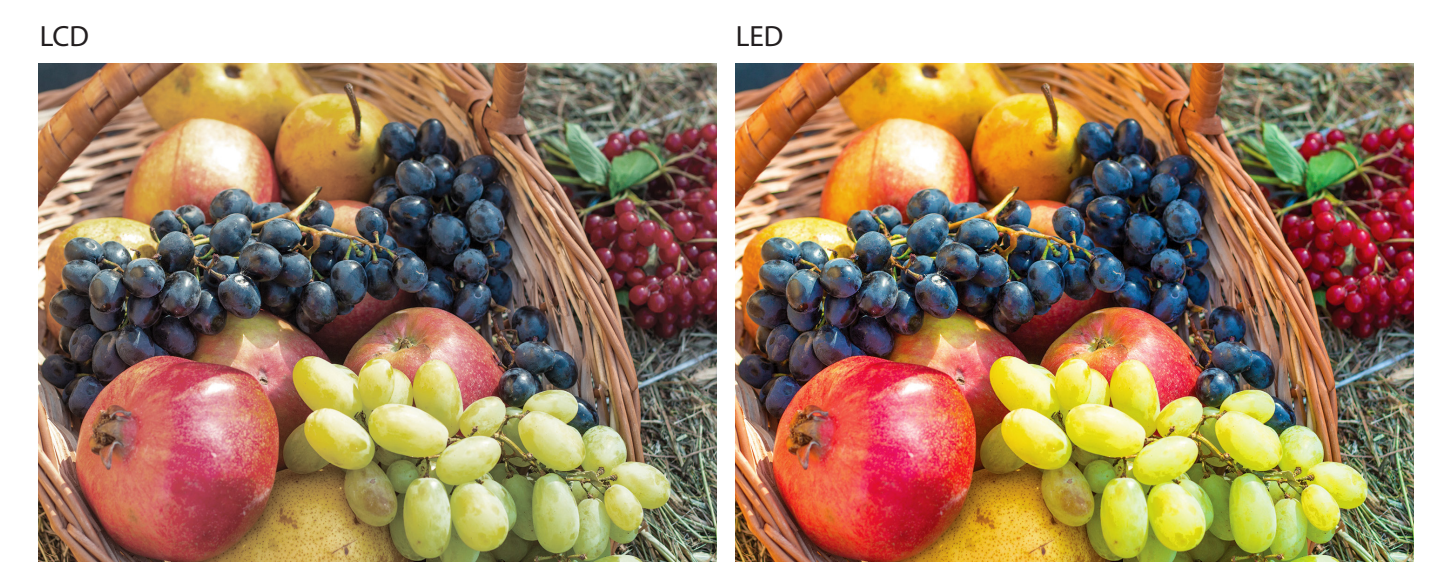

Compared with LCDPoster, the color of LED is more gorgeus, brightness is more uniform, the size is more flexible and with large viewing angle.

## **2.1.2. Work Modes**

• Easy content handling ;

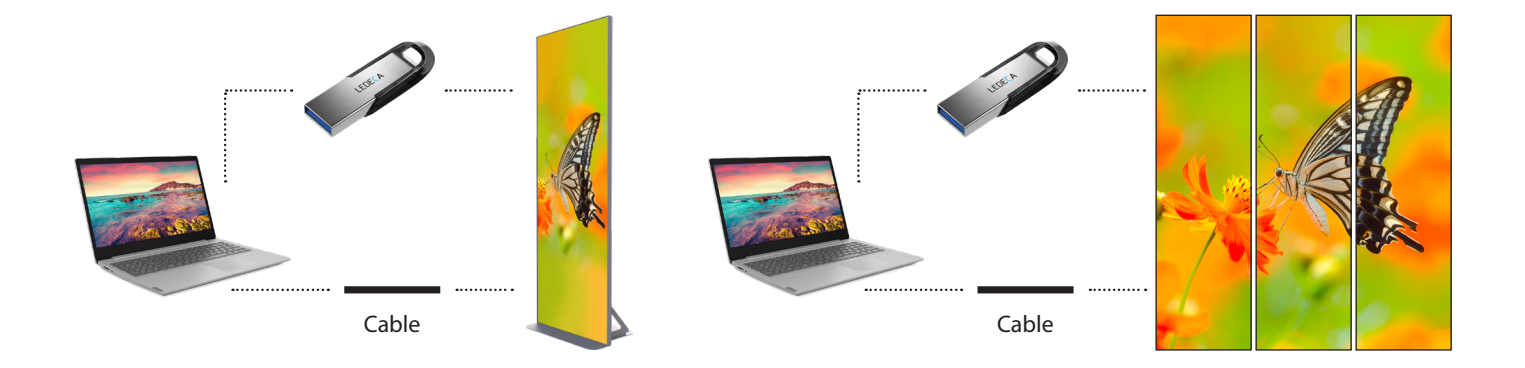

- **Mode 1:** A single LEDECA poster via usb or ethernet work independently.<br>**Mode 2:** Three screen are cascaded from the first to the third one.
- Three screen are cascaded from the first to the third one.

• Screens can be combined to achieve bigger screen sizes ;

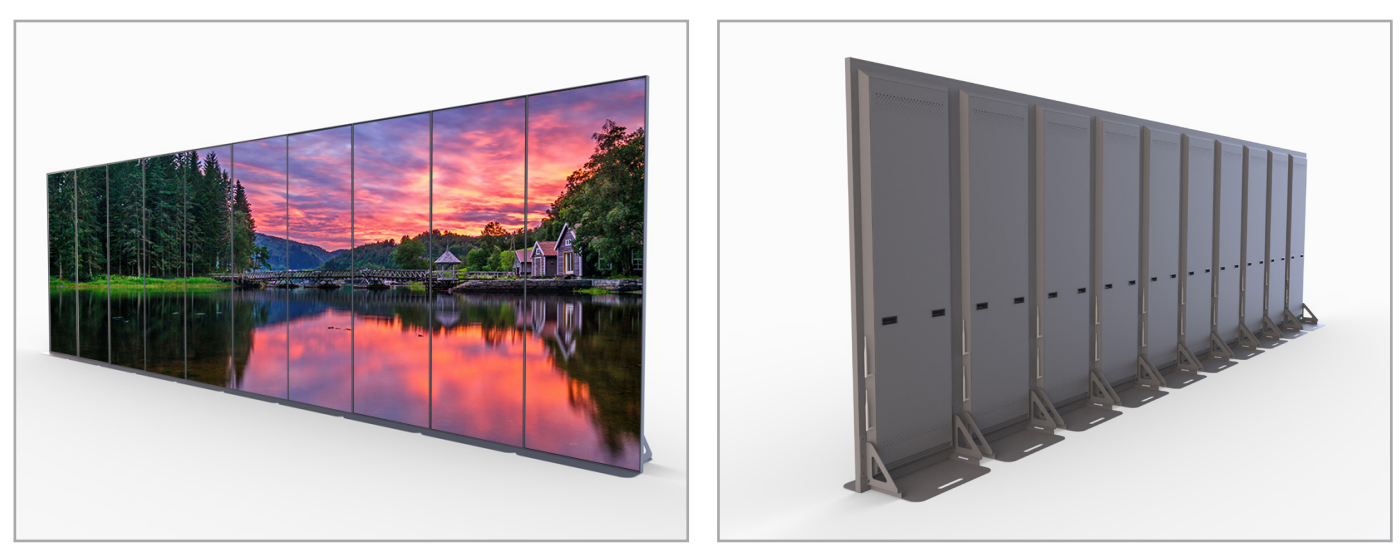

Front view

Rear view

Via single controller up to 10 screens can be combined depending on pixel pitch.

• Easy to control with simple setup ;

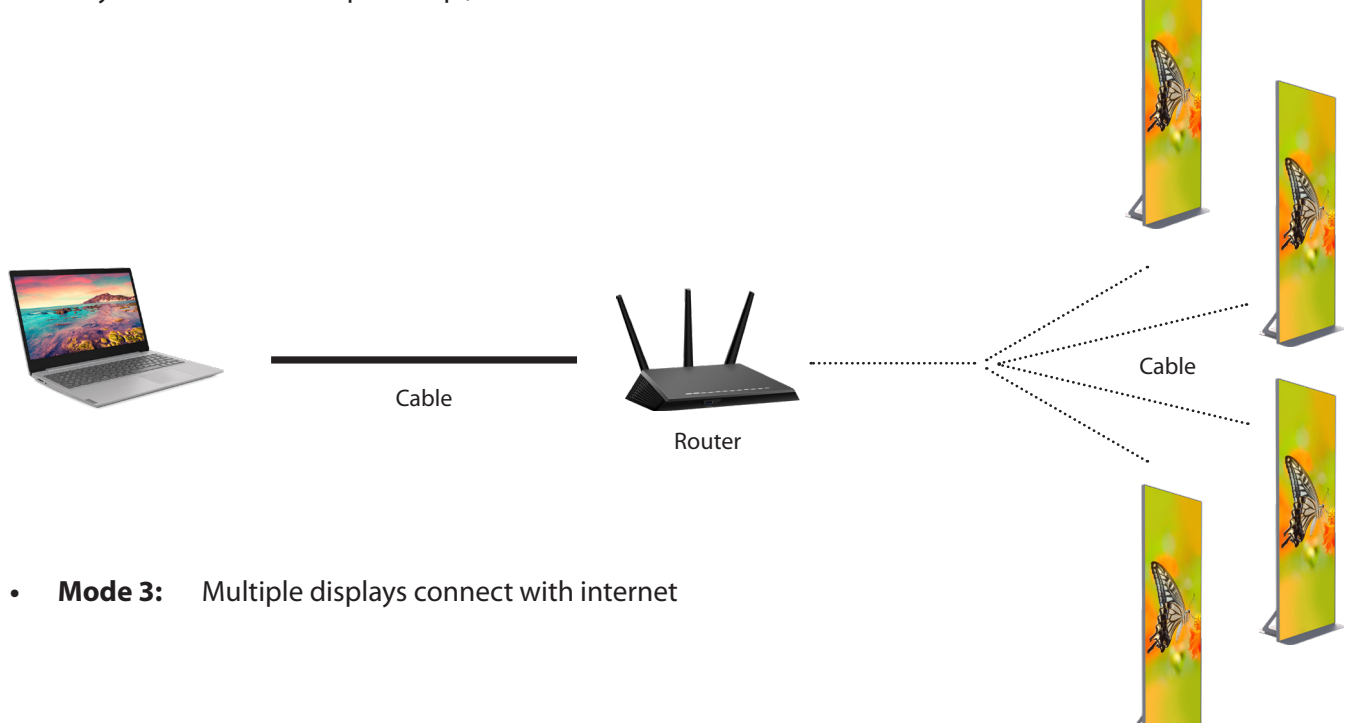

• Creative splicing display effect ;

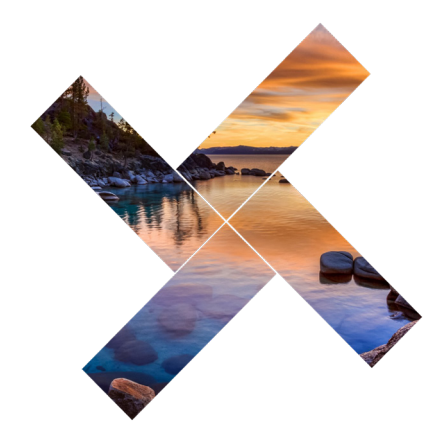

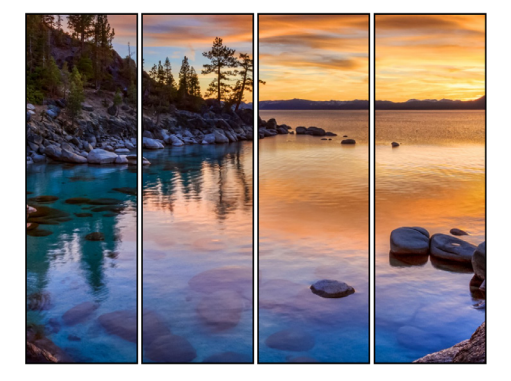

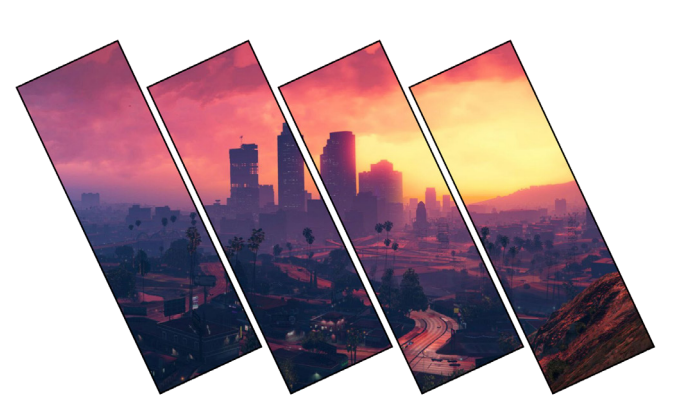

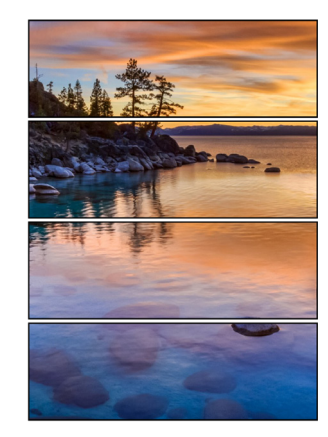

# **2.1.3. Cost**

Power consumption comparison in Watts ;

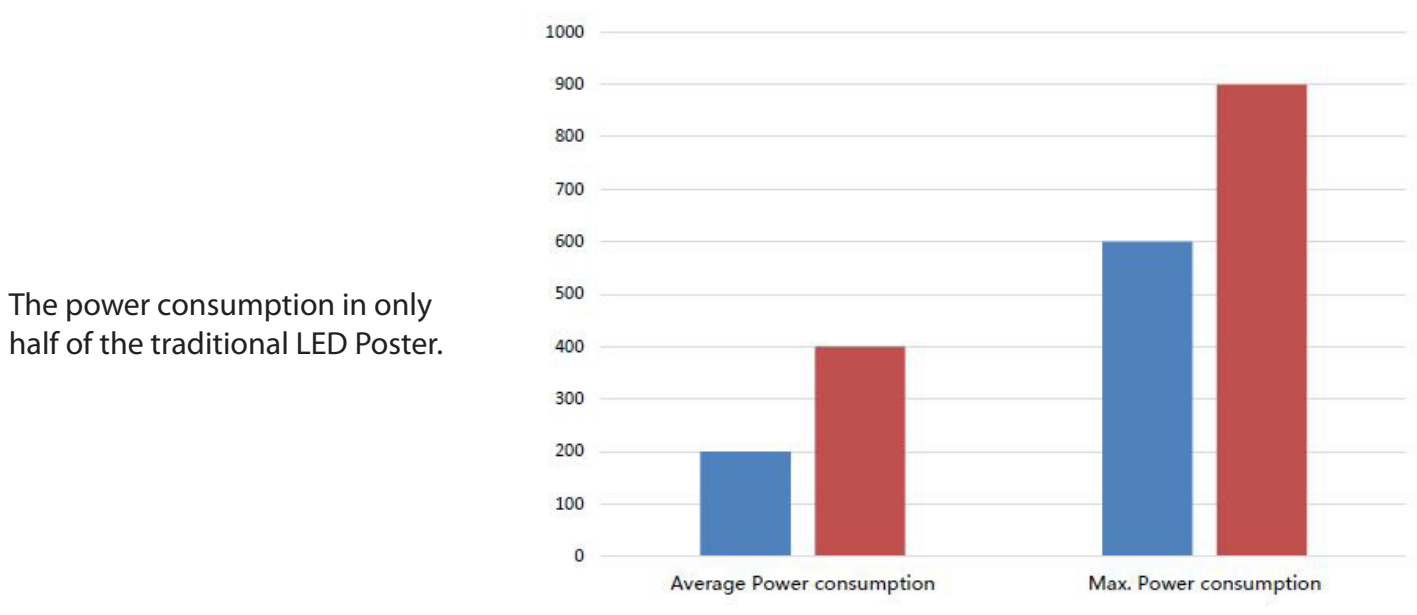

#### LEDECA Traditional LED Poster

# **2.1.4. Applications**

LEDECA LEDUP Screens are widely used amongst hotels, restaurants, shopping malls, airports , train stations etc. Some of the applications are shown to demonstrate the LEDECA's installation quality.

Shopping malls ;

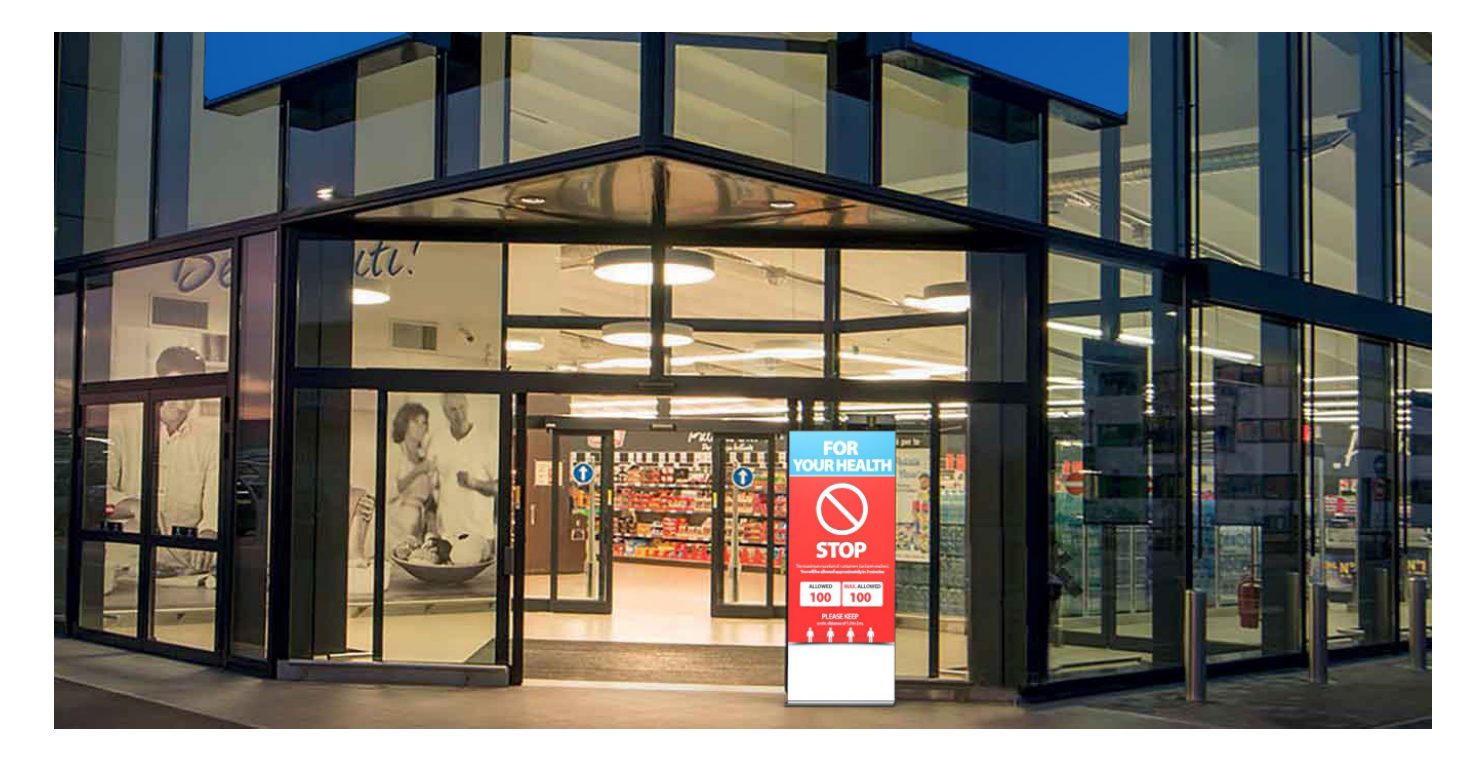

Retail stores ;

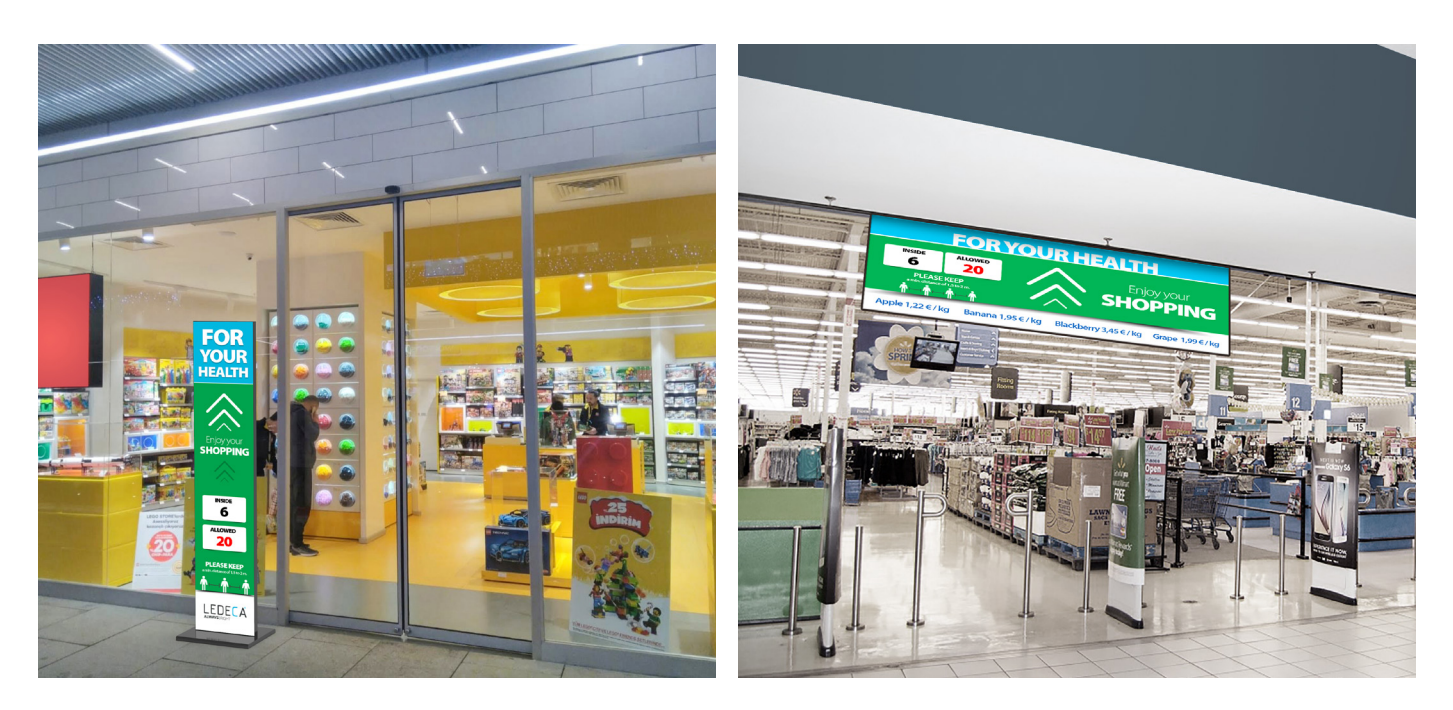

# Airports & train stations ;

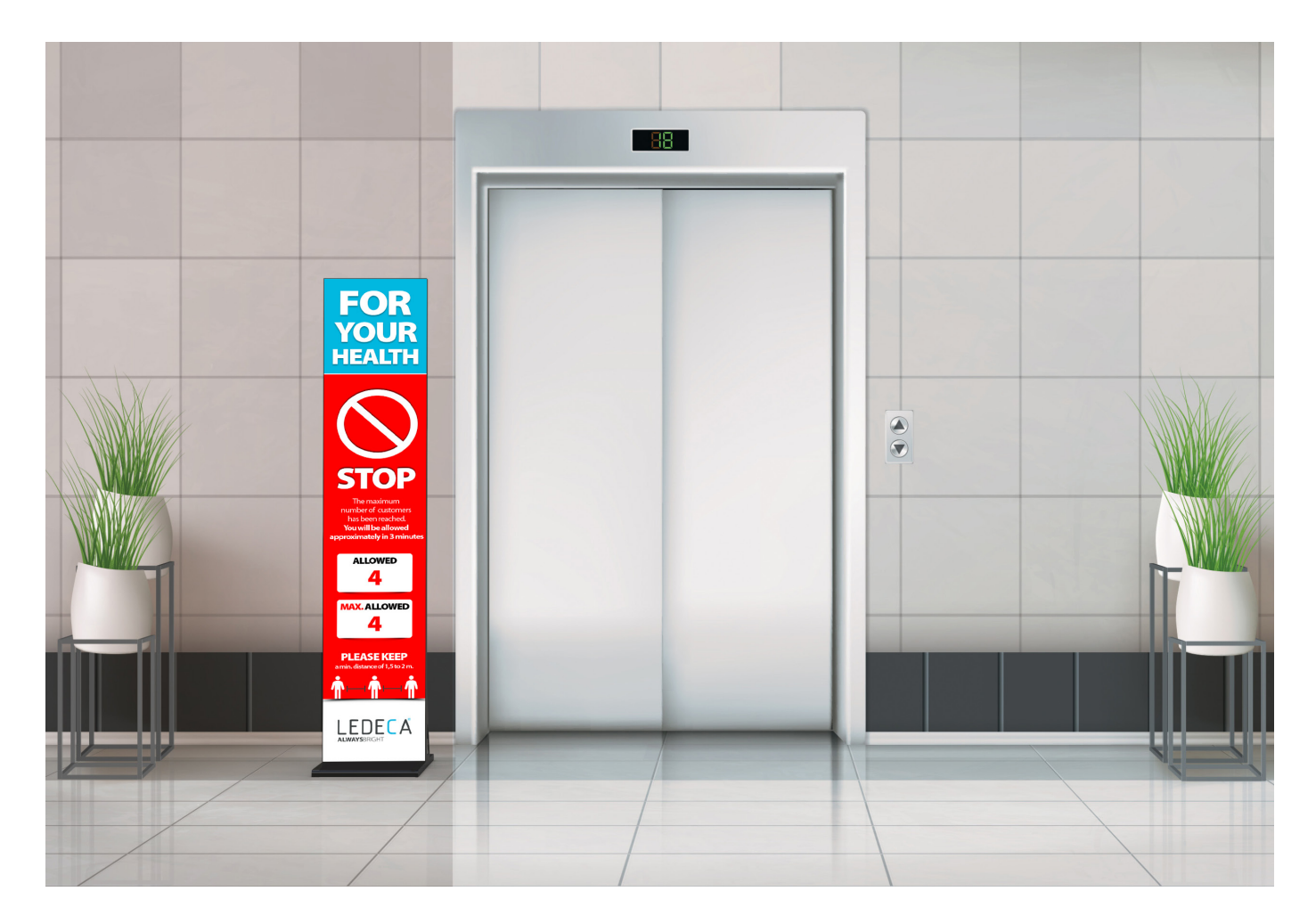

# **2.2. Technical Specification**

LEDECA offers wide pixel pitch ranges according to customers's need. Technical specifications can be seen in the data sheet.

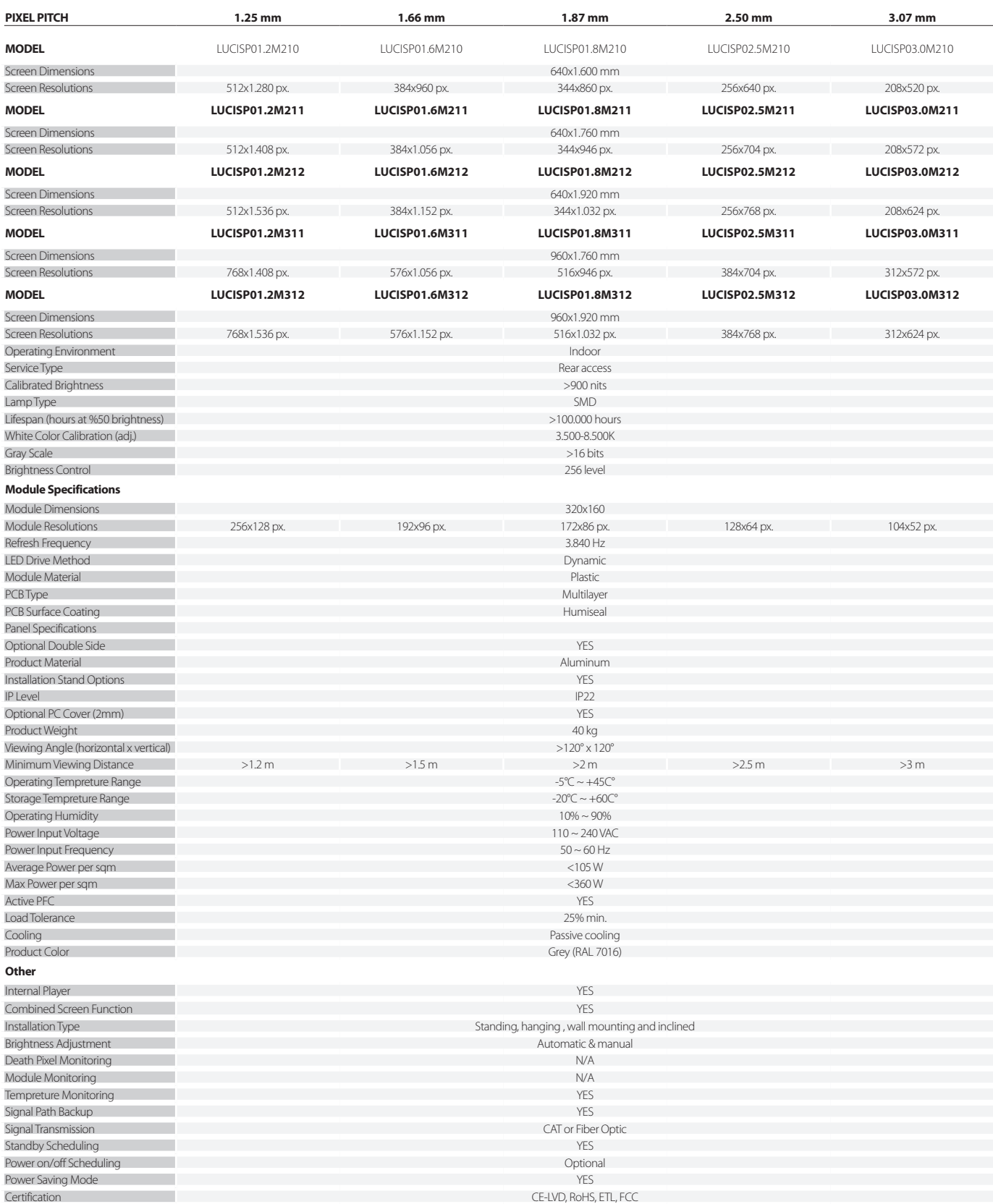

# **2.3. Packing List**

LEDUP Screens consist of poster and power cable.USB flash disk, cleaning cloth and gloves are also used during installation and maintenance.

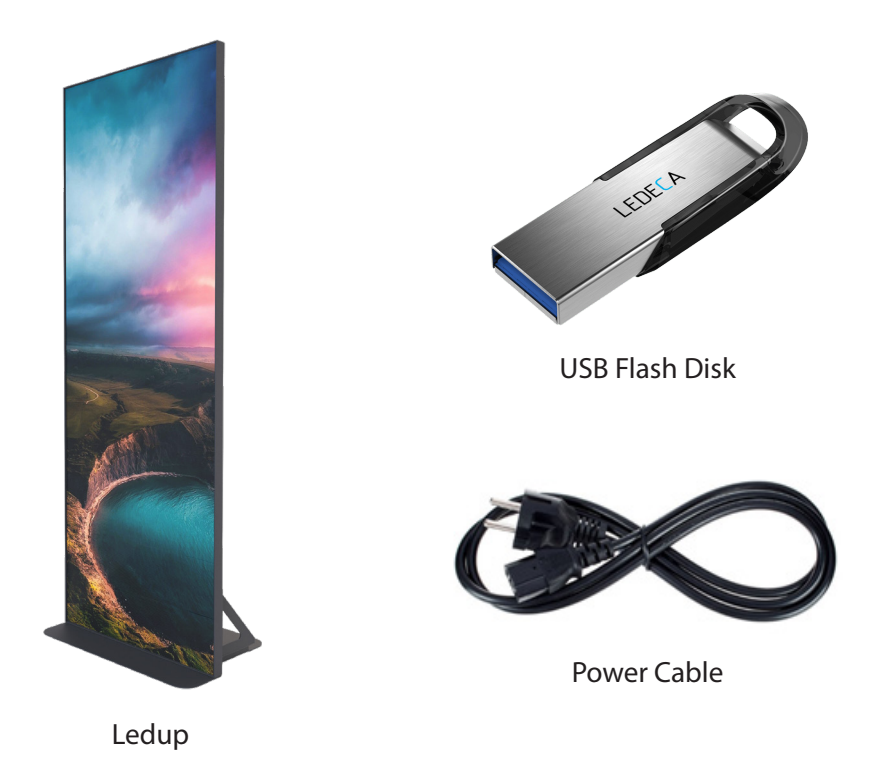

According to installation types we have mentioned on 2.1.1. Features' topic (Fold-out standing, Standby on the ground, Hanging, Wall-mounting) we use apparatuses such as ;

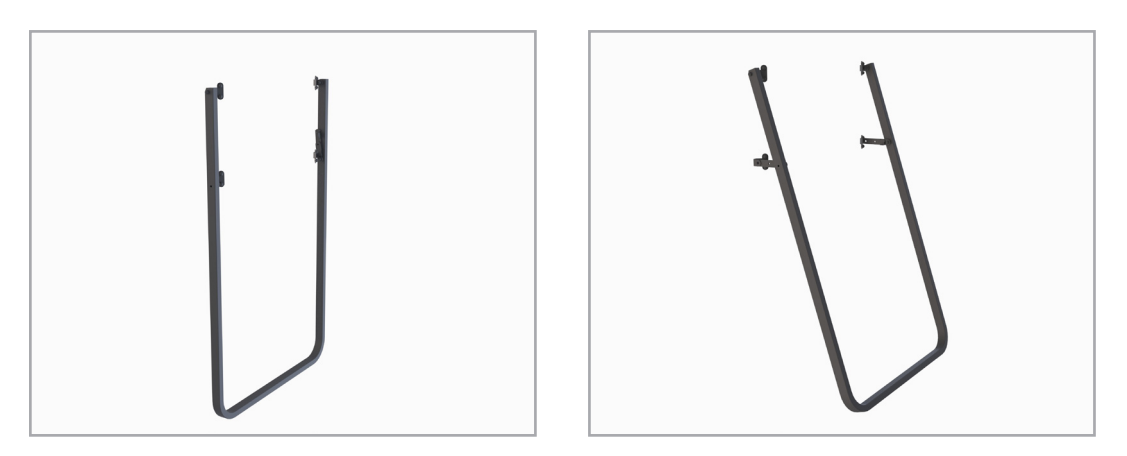

Fold-out standing

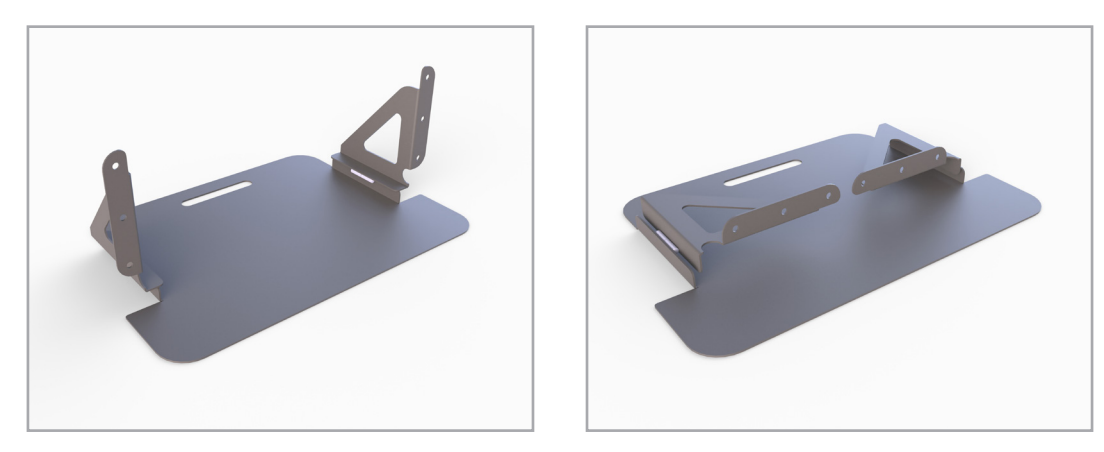

Foot-mounting

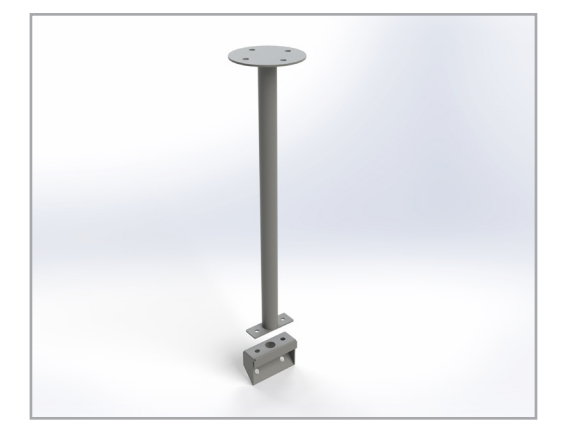

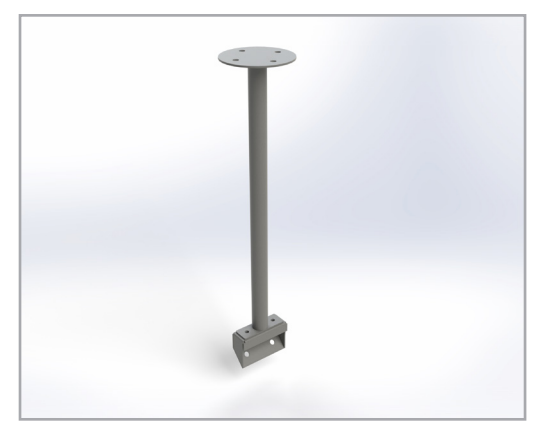

Hanging

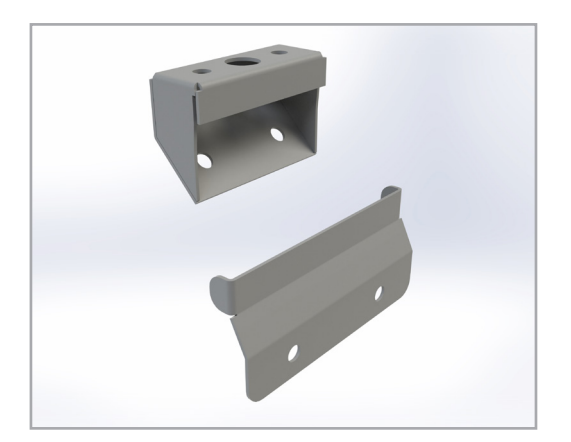

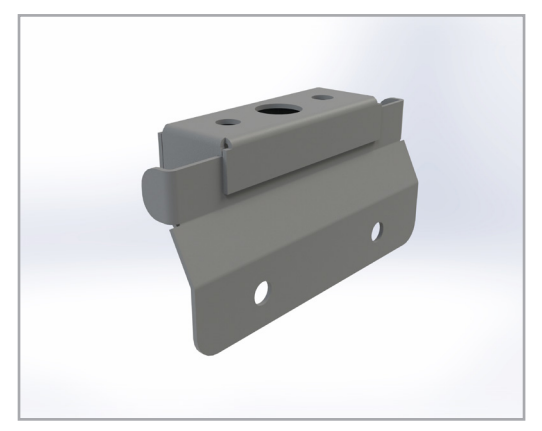

Wall-mounting

Finalized package with styrofoam layers to protect LED poster and carrier leg;

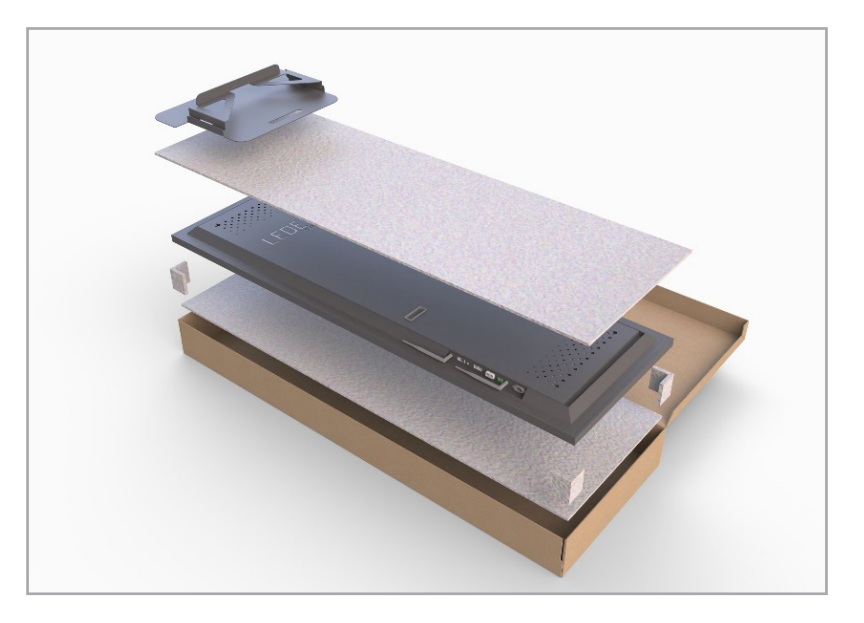

All in one whole package to cover every part of dissassembled LED Screen ;

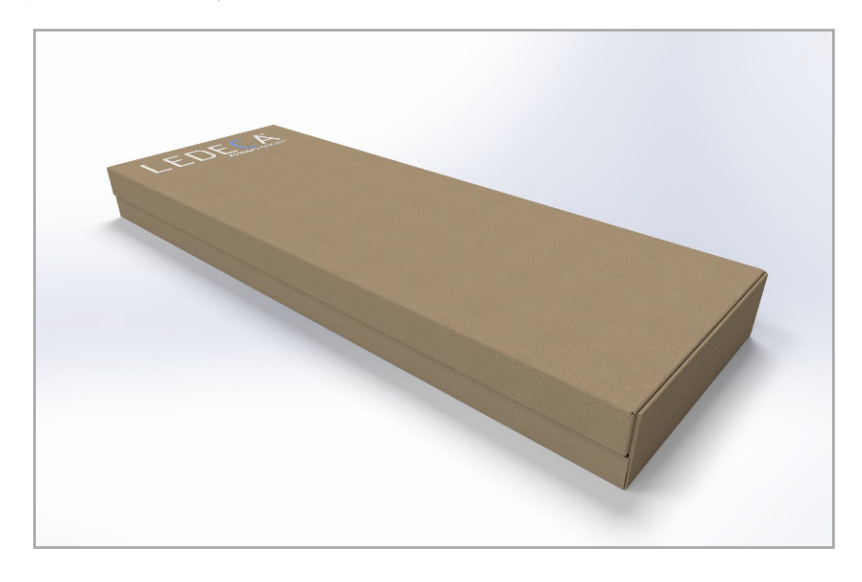

Finalized package with styrofoam layers to protect LED poster and carrier leg;

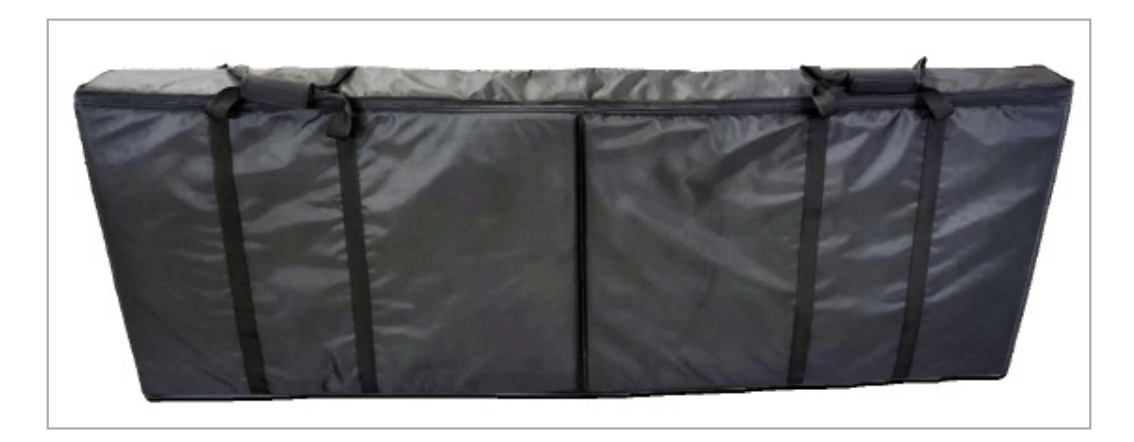

# **3. INSTALLATION**

# **3.1. Foot-mounting Installation**

Foot-mounting type installation lets LED Screen stand vertically 90˚ with ground. Foot-mounting type LED screen has its own special leg to stand on. LED Screen can stand alone without any further intervention after simple assembly of the carrier feet apparatus.

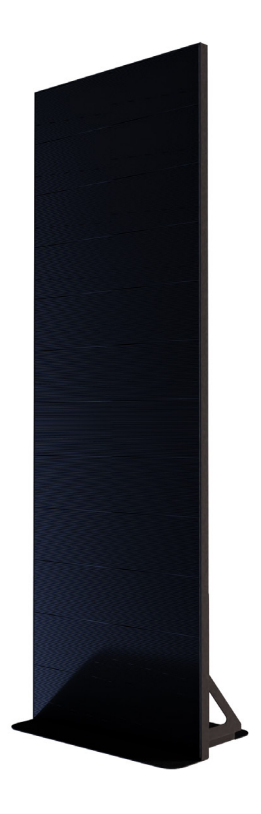

Carrier feet ;

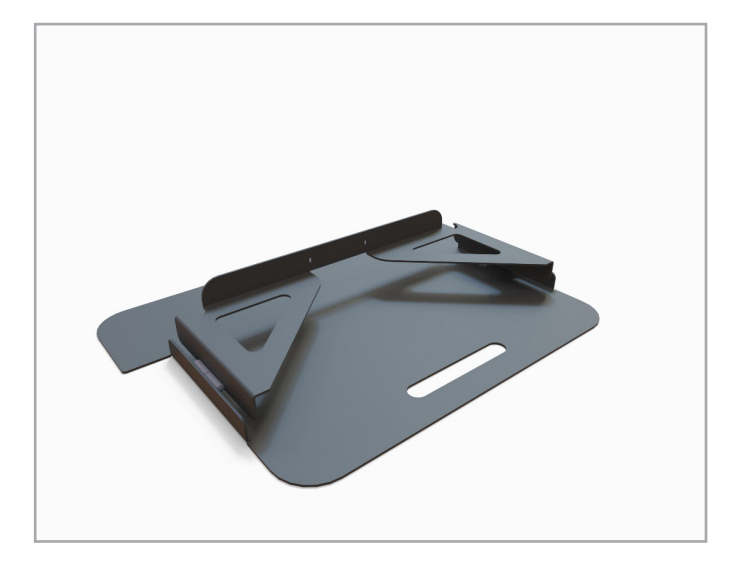

Assembly form of carrier feet ;

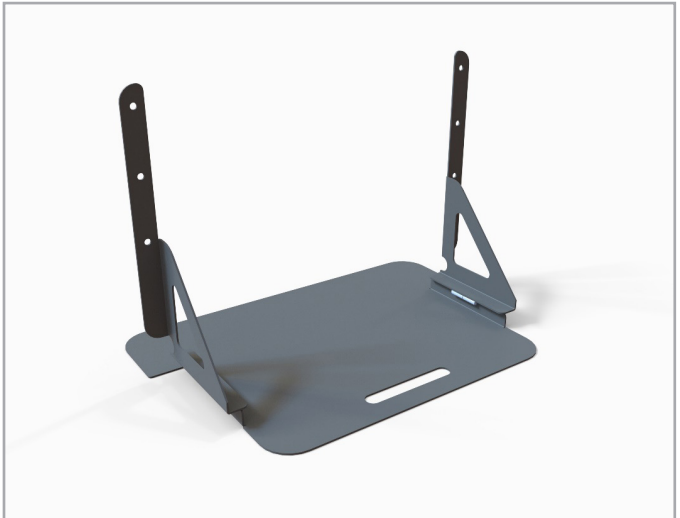

Carrier frame must be aligned as shown in the figure before installation. After alignment, frame will be fixed via 9 pieces steel anchors.

# Final view of back of LED Screen after carrier feet assembly ;

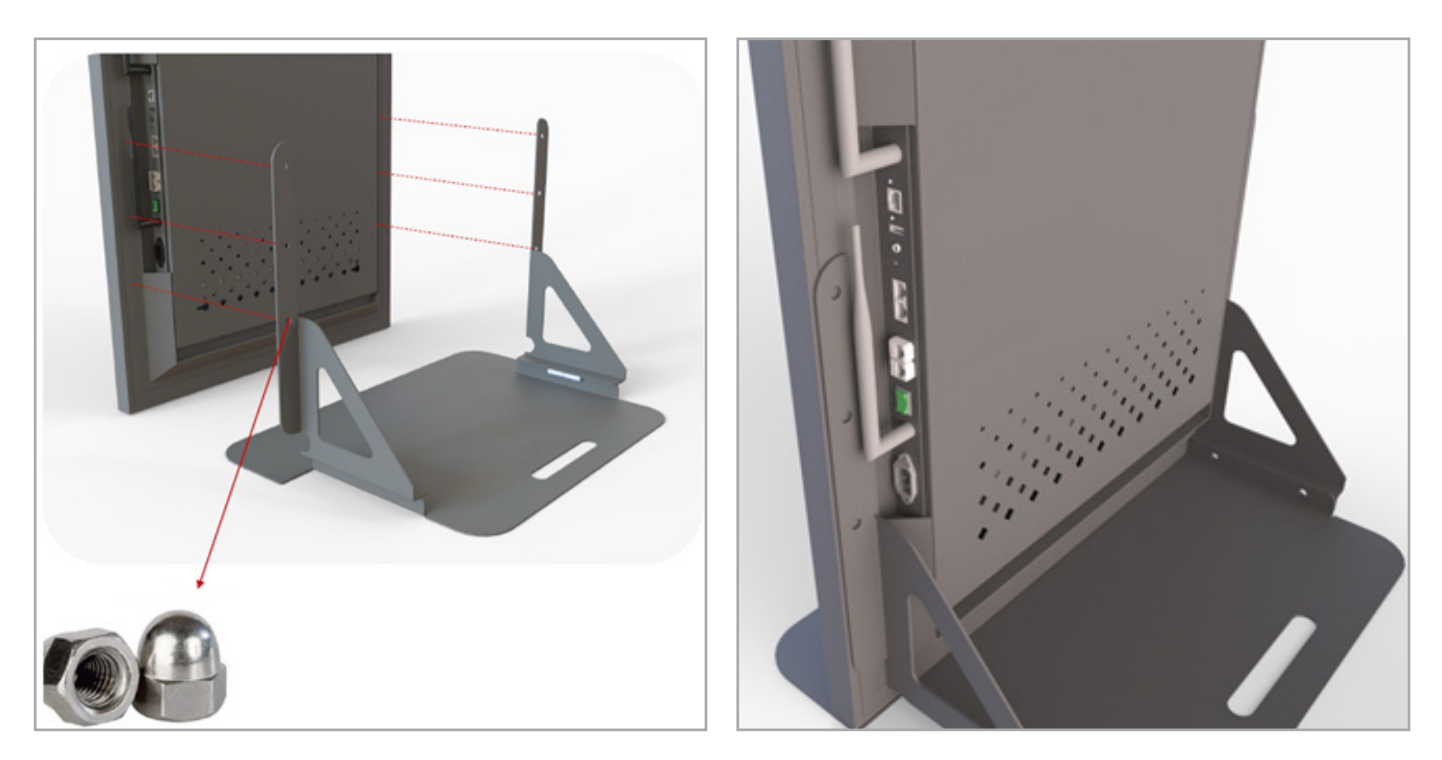

# **3.2. Fold-out Installation**

Fold-out type installation lets LED Screen stand vertically 75˚ with ground. Fold-out type LED screen has its own special leg to lean on.

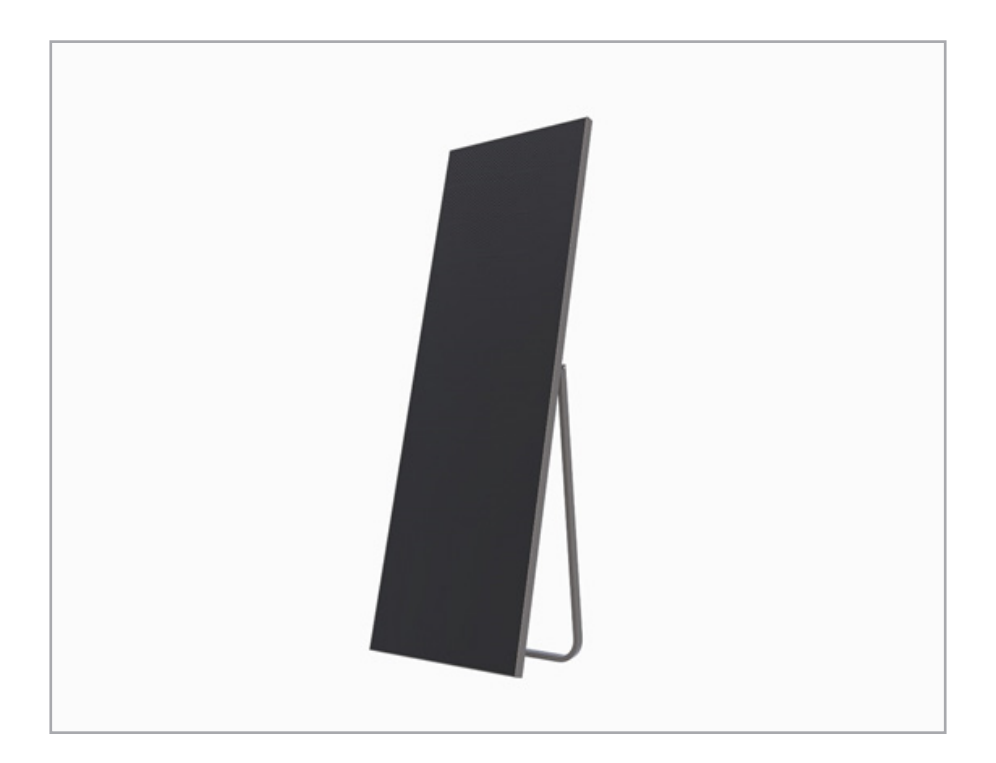

Lean on type apparatus can be mounted via screws on LED poster easily from right and left side of the screen as shown in the figure ;

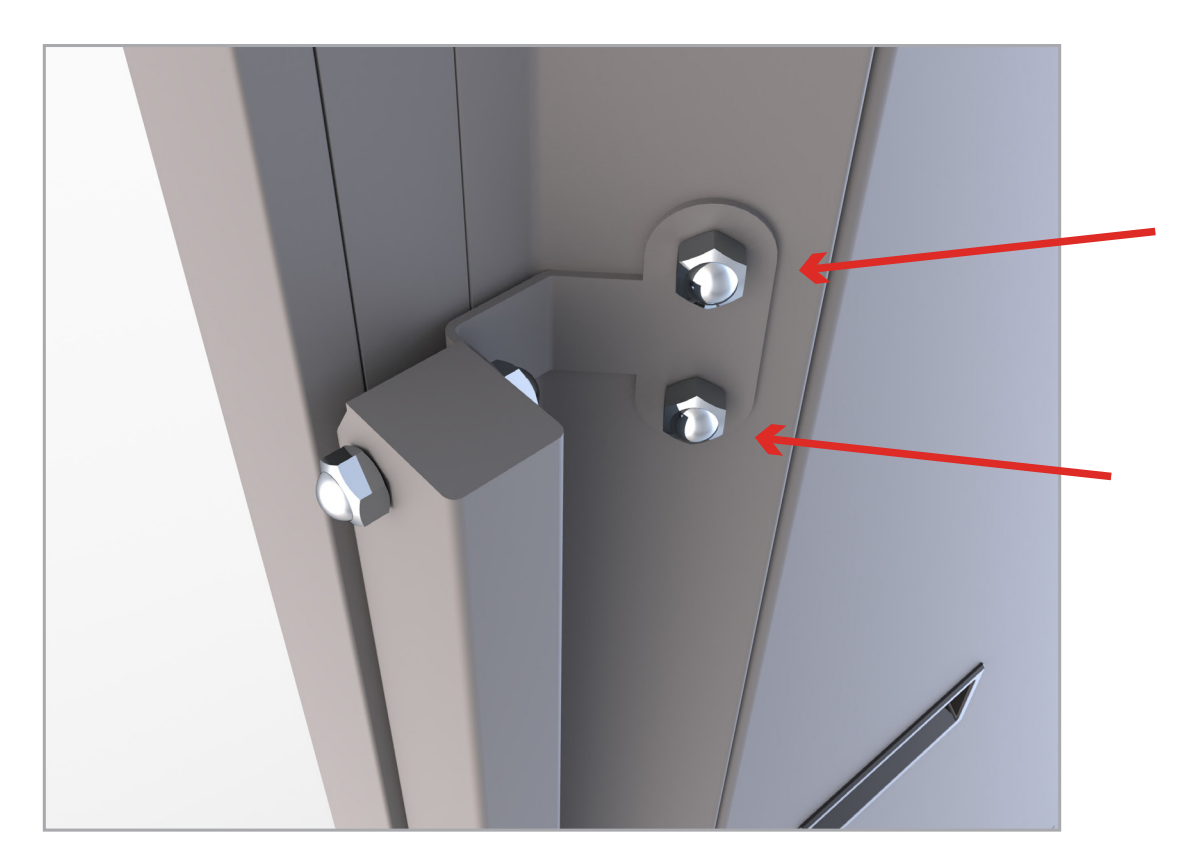

LEDUP Screen can remain its angle position with the help of this simple mechanism;

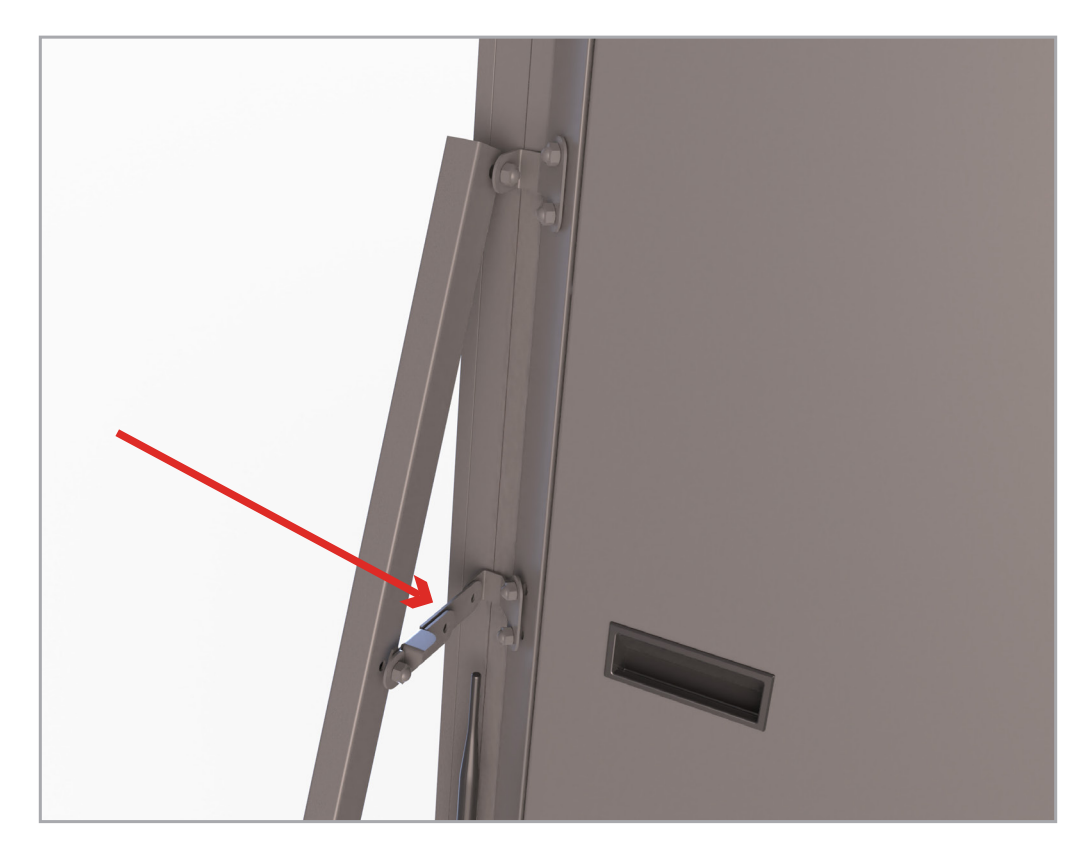

# **3.3. Hanging Installation**

Hanging type installation lets LED Screen hang from ceiling where there are no other options to work with. It can also be used for stylish appearance.

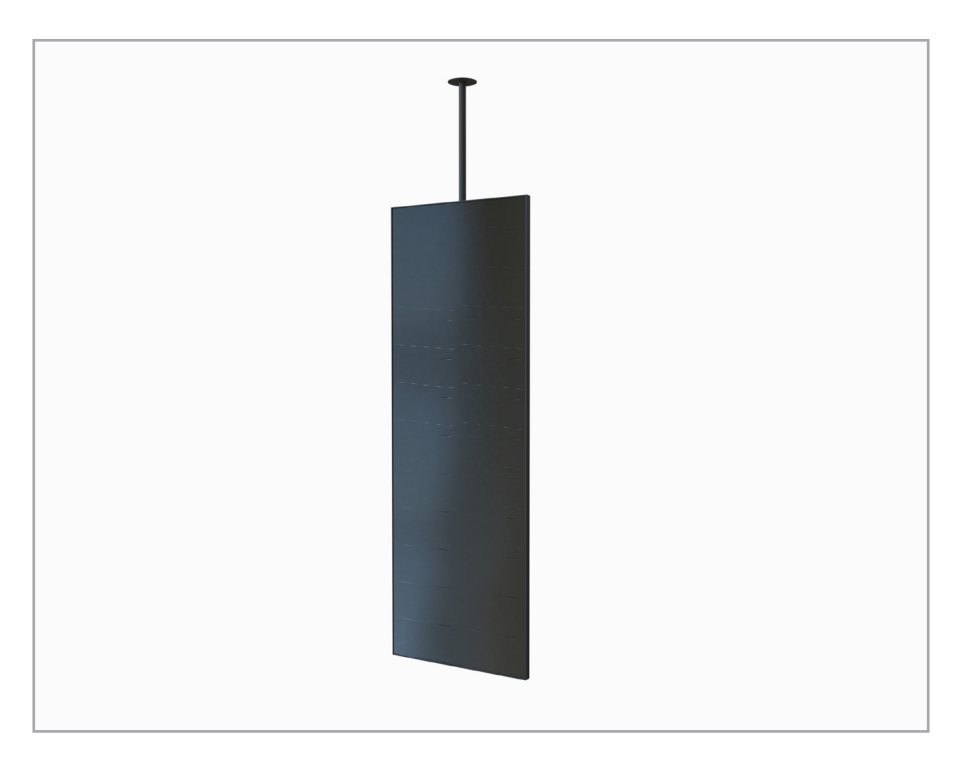

Notice the hanging part of the screen ;

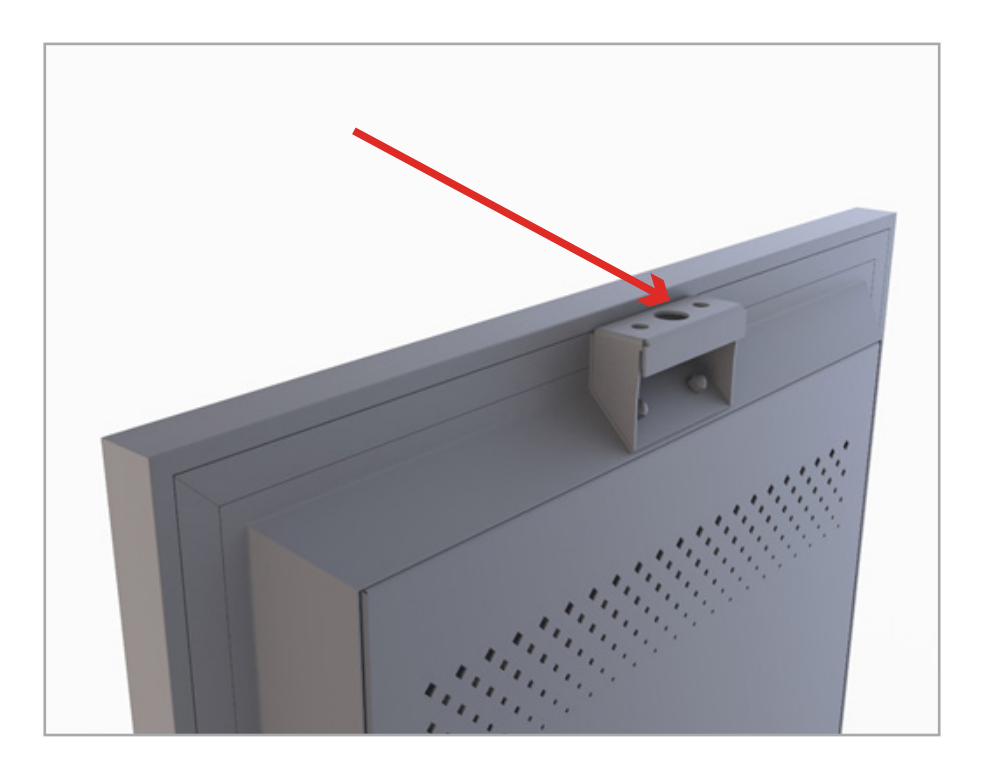

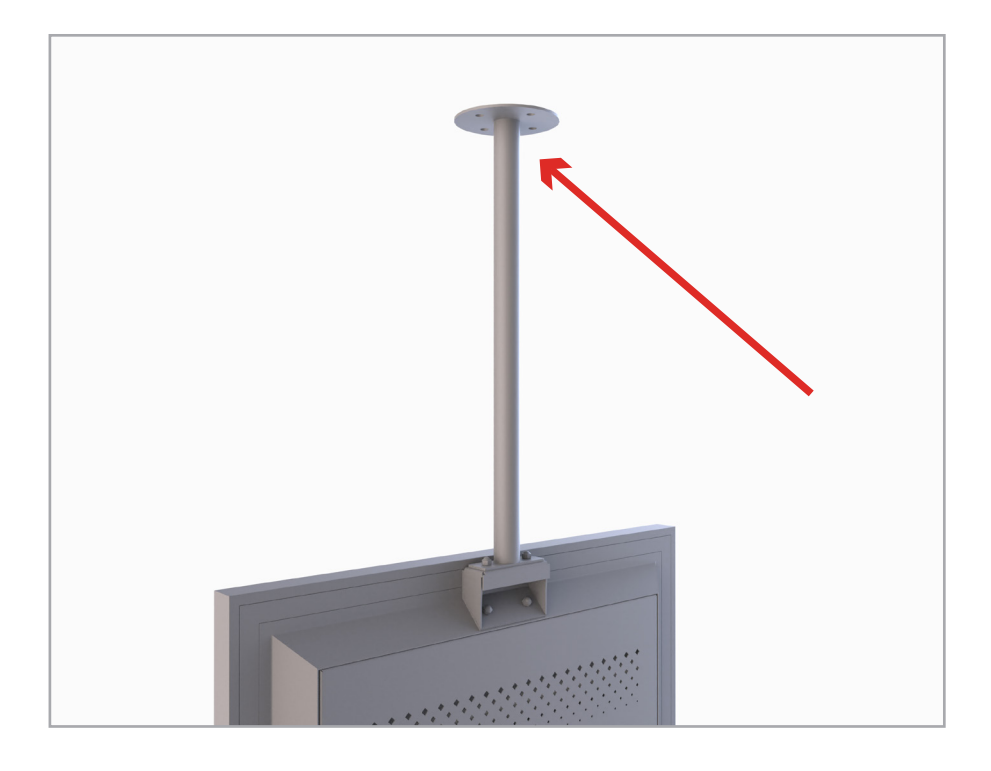

Ceiling side of hanging apparatus can be mounted via 4 pcs screws on ceiling ;

Then mount the LED poster on hanging apparatus via 2 pcs screws ;

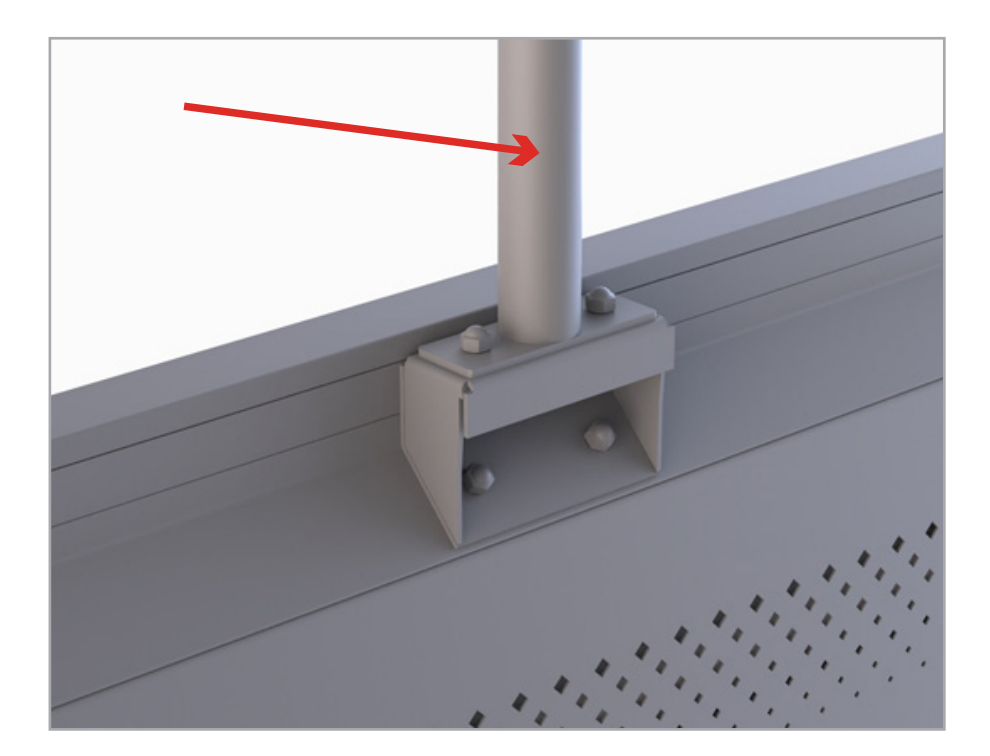

# **3.4. Wall-mount Installation**

Wall-mount type installation also can be applicable according to customers' need . Wall-mount type LED screen does not need any special apparatus to mount LED Screen on wall.

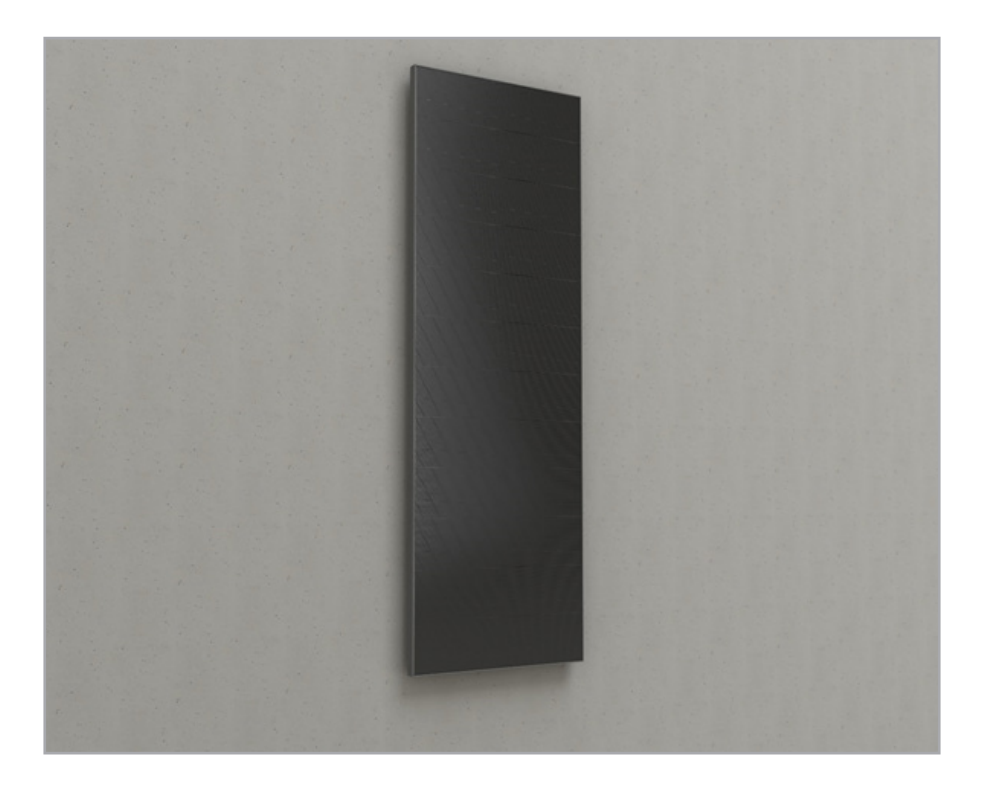

Fix the LED poster hanging apparatus on the wall via 2 pcs screws as shown in the figure ;

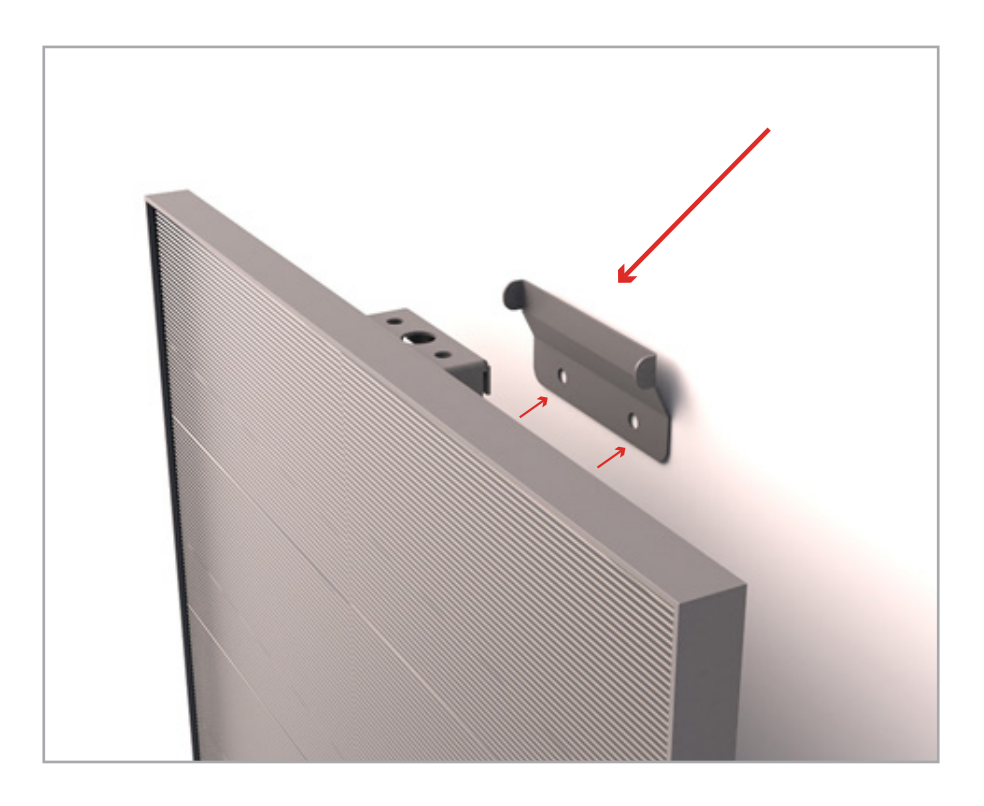

# **ALWAYSBRIGHT**

Notice the gap left for the hanging apparatus to mount on ;

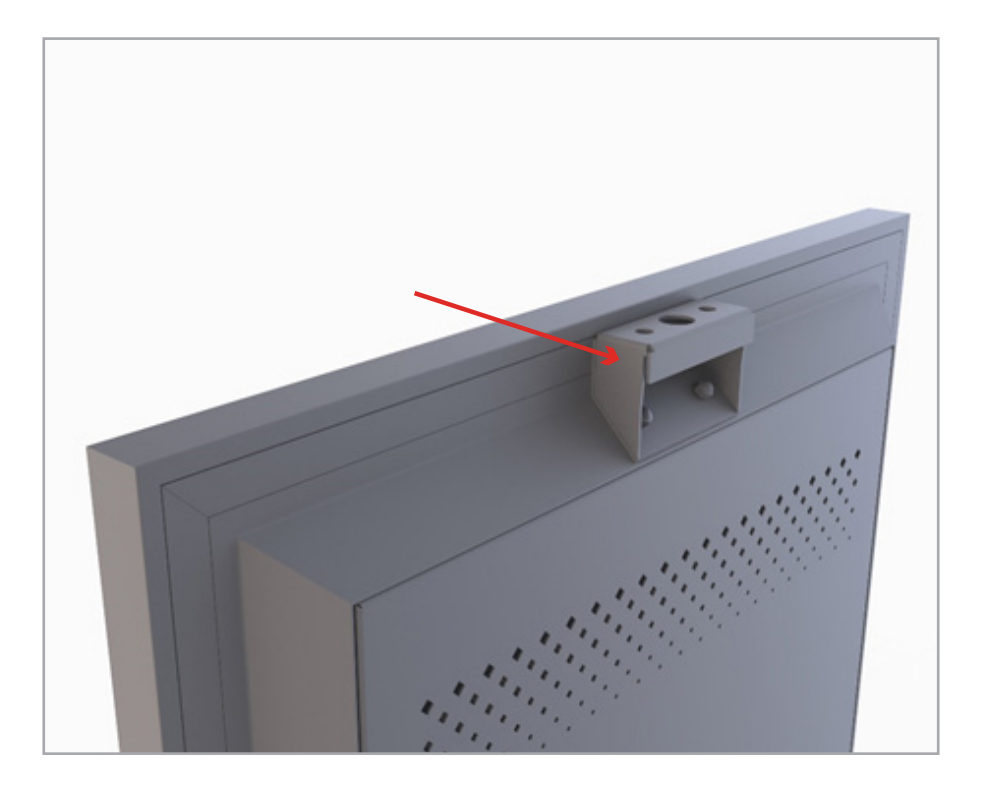

Mount the LED poster on the apparatus ;

![](_page_20_Picture_4.jpeg)

# **4. INTERFACE**

# **4.1 Scenario**

This document introduces a quick way to use LEDUP series and provides instructions for the first-timer.

LEDUP products use NovaLCT-Taurus Series Multimedia Players for offline control.

![](_page_21_Figure_5.jpeg)

# Getting and Installing Software

![](_page_22_Picture_12.jpeg)

# Getting Documents

![](_page_22_Picture_13.jpeg)

# Getting Required Account Information

![](_page_23_Picture_48.jpeg)

## **4.3 Connecting via Ethernet Cable**

## **Network Diagram**

Users can access the LEDUP directly when it is connected via the Ethernet cable.

![](_page_23_Figure_6.jpeg)

## **Configuration**

**Step 1** Refer to "5.6 and 5.7 LEDUP Login with Viplex" to log in to the LEDUP.. **Step 2** Turn off DHCP and set static IP address for the LEDUP.

ViPlex Handy: Select **Network Setting, Wired Network Setting** in the **Screen management** page. ViPlex Express: Select Screen Control, Network configuration.

## **4.4 Connecting via Local Area Network (LAN)**

### **Network Diagram**

Users can access the LEDUP through LAN when it is connected via LAN.

![](_page_24_Figure_4.jpeg)

# **Configuration**

No need for configuration.

## **4.5 Connecting via Wi-Fi**

The LEDUP series products have dual WiFi function which can provide Wi -Fi hotspot as well as serve as WiFi Station at the same time. The WiFi working frequency range is 2400~2483.5MHz.

# **4.6 LEDUP Login with ViPlex Handy (Android and iOS)**

## **Before You Begin**

Acquire the SSID and password of Wi-Fi AP of LEDUP series products. SSID is default to be composed of AP and the last 8 numbers of SN, and the password

- is default as "**12345678**"
- Acquire the login password of user "admin" of which the default password is "**123456**"

#### **Operating Procedures**

ViPlex Handy can connect numerous LEDUP series products.

- **Step 1** Connect Wi-Fi AP of the LEDUP series products.
- **Step 2** Start ViPlex Handy.

System can automatically detect the LEDUP series products and refresh **Screen list.**

Users can also slide down **Screen list** to manually refresh the list.

- **denotes that LEDUP is online and you can log into it.**
- **denotes that LEDUP is offline and you cannot log into it.**
- **denotes that LEDUP login is successful.**
- **Step 3** Click **Connect** next to the screen name.
- **Step 4** Enter the user name and password and click **Login.**

## **4.7 LEDUP Login with ViPlex Express (Windows)**

#### **Before You Begin**

Acquire the SSID and password of Wi-Fi AP of LEDUP series products. SSID is default to be composed of AP and the last 8 numbers of SN, and the password

- is default as "**12345678**"
- Acquire the login password of user "admin" of which the default password is "**123456**"

#### **Operating Procedures**

ViPlex Express can connect numerous LEDUP series products.

**Step 1** Connect Wi-Fi AP of the LEDUP series products.

**Step 2** Start the ViPlex Express.

**Step 3** Click **Refresh** and the screen list will be displayed on the page.

**denotes that LEDUP is oline and you cannot log into it.** 

![](_page_26_Picture_12.jpeg)

**denotes that LEDUP is offline and you cannot log into it.**

![](_page_26_Picture_14.jpeg)

**denotes that LEDUP login is successful.**

After the LEDUP is found by ViPlex Express, the ViPlex express will try to log into to the LEDUP with the default account or the account used for last login.

**Step 4** LEDUP login is successful or not.

- $\mathsf{Yes}$  appears and no further operation is required.
- No  $\begin{array}{|c|c|} \hline \textbf{•} & \textbf{appears} \textbf{and} \textbf{then perform} \hline \end{array}$

**Step 5** Click **Connect** on the right of the screen information.

**Step 6** Enter the username and password, and click **OK**

#### **Creating Solutions**

Get the screen size before creating solutions.

**Step 1** Click New. **Step 2** Set the solution name and resolution, and then click OK.

**Note:** The resolution must be the same as that set on the terminal during screen configuration.

You can set the resolution by clicking Specify Terminal and the resolution will be the same as that of the selected terminal.

The editing page of the solution appears, as shown in Figure 1. Each area of the page is explained in Table 1.

#### Figure 1 Editing page of a solution

![](_page_27_Picture_8.jpeg)

# **ALWAYSBRIGHT**

# **Table 1** Description of the editing page of a solution

![](_page_28_Picture_131.jpeg)

## Media types supported by ViPlex Express are shown in **Table 2 Table 2** Media types

![](_page_29_Picture_86.jpeg)

# **ALWAYSBRIGHT**

![](_page_30_Picture_82.jpeg)

 $\overline{a}$ 

Text, images, videos and colorful text can be added to cut-to-display media. When multiple media items are added, they will be played from the top to bottom.

Asynchronous terminals cannot play the videos in cut-to-display media.

**Services** 

Vertical and horizontal cutting are supported. The number of parts to cut is calculated according to the actual screen width and height and the configured screen width and height.

**Step 3** After the solution is edited, click **the same.** 

**Step 4** (Optional) Publish the solution. Click

Select one or more terminals and click **Publish.**

**Note:** ViPlex Express will automatically convert the video formats that are not supported by terminals.

#### **USB Playback**

**Step 1** Click the corresponding **F** of a solution, or select one or more solutions and click USB playback.

**Step 2** Select a playback method.

**Plug and play:** The solution will be played as soon as the USB drive where solutions are stored is inserted into the terminal. The USB drive cannot be removed during playback.

**Copy and play:** The terminal starts playing solutions after copying the solutions from the USB drive. The USB drive can be removed during playback.

**Step 3** Click  $\cdots$  to choose a destination for the solutions to be exported. Step 4 Enter the login password of the terminal.

After the USB drive where solutions are stored is inserted into the terminal, the solutions can be played only when the password is correct.

**Step 5** Select a solution and click **OK.**

**Step 6** After solutions are exported successfully, click **Done.**

# **Image**

![](_page_32_Picture_305.jpeg)

## **Image**

![](_page_32_Picture_306.jpeg)

## **Video**

![](_page_33_Picture_338.jpeg)

# **ALWAYSBRIGHT**

# User Vanual

![](_page_35_Picture_1.jpeg)

Address: İkitelli Organize Sanayi Bölgesi Deparko Sanayi Sitesi Sade Plaza No:1 34306 Başakşehir / İSTANBUL / TÜRKİYE Phone: +90 212 876 8333 (pbx)

www.ledeca.com